## **SoC - Blinky**

This sample application is the "Hello World" of Bluetooth Low Energy (BLE). It allows a BLE central device to control the LED on the kit and receive button press notifications.

## **Getting started**

To get started with Bluetooth and Simplicity Studio, please refer to QSG169: Bluetooth® SDK [v3.x Quick Start Guide.](https://www.silabs.com/documents/public/quick-start-guides/qsg169-bluetooth-sdk-v3x-quick-start-guide.pdf)

This example implements a simple custom GATT service with two characteristics. One characteristic controls the state of the LED (ON/OFF) via write operations from a GATT client, and the second characteristic will send notifications to subscribed clients when the button state changes (pressed or released).

To test this demo install EFR Connect for **Android or iOS**. Source code for the mobile app is available on [Github.](https://github.com/SiliconLabs?q=efrconnect&type=&language=&sort=)

After launching the app go to the demo view and select the Blinky demo. A pop-up will show all the devices around you which are running the SoC-Blinky firmware. Tap on the device to go into the demo view.

#### 07:51

∛ ミコ72%■

ℯ

## **Demo**

# $\overline{b}$

### **Health Thermome...**

View readings from the Health Thermometer service.

## m

### **Range Test** Evaluate the link budget

and range of EFR32.

# **Blinky**

Control LED and receive button presses on a Silabs kit

**Connected Lighting** 

connected lights and ...

Control a Dynamic Multiprotocol

application of

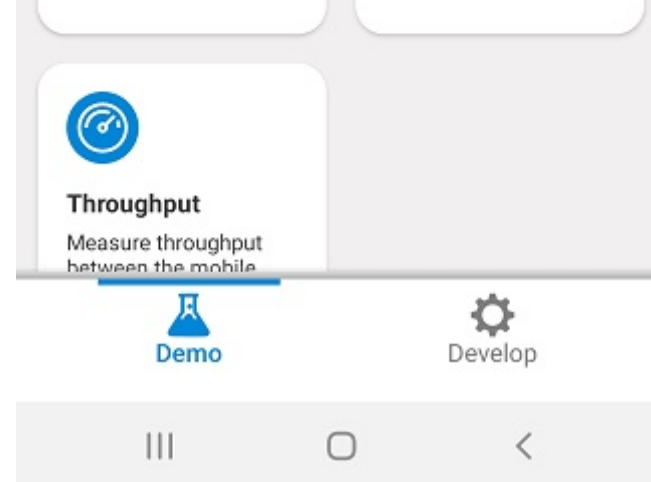

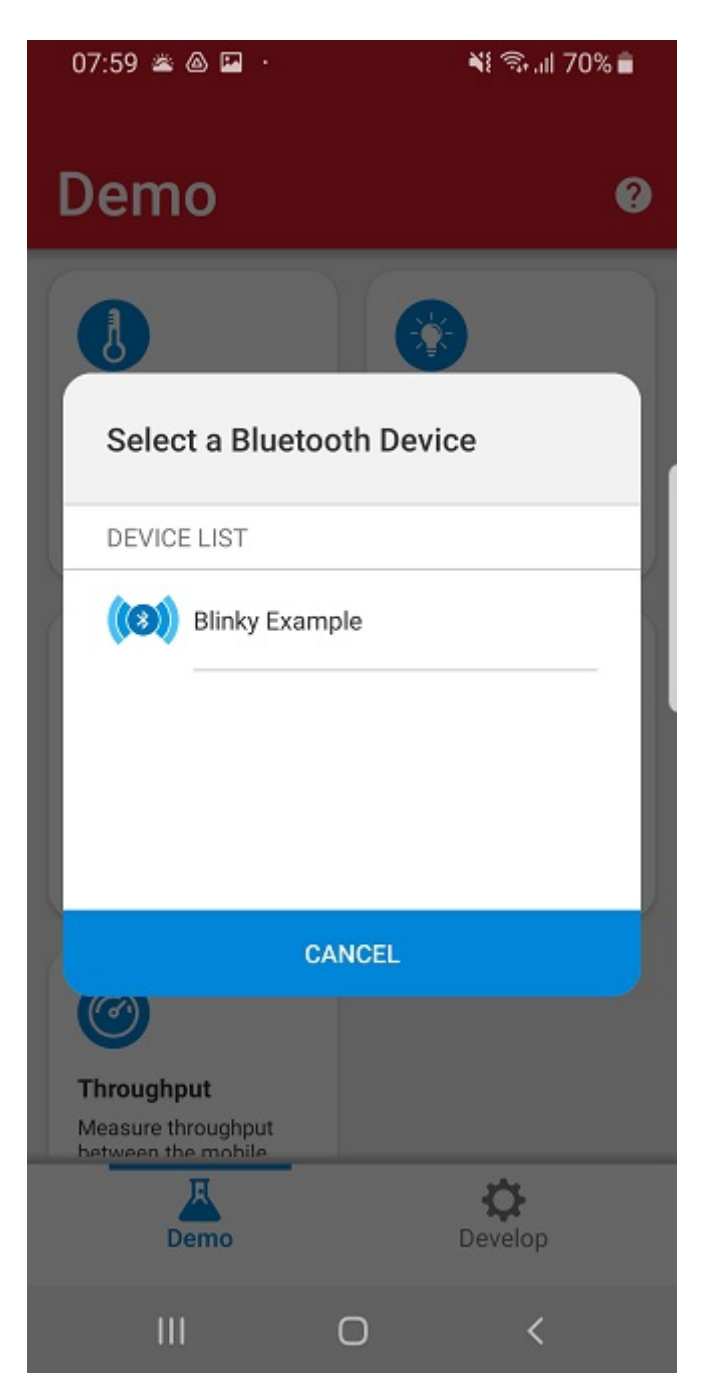

Tap the light on the mobile app to toggle the LED on the kit, and when you press/release the button on the kit the state will change for the virtual button on the app as well.

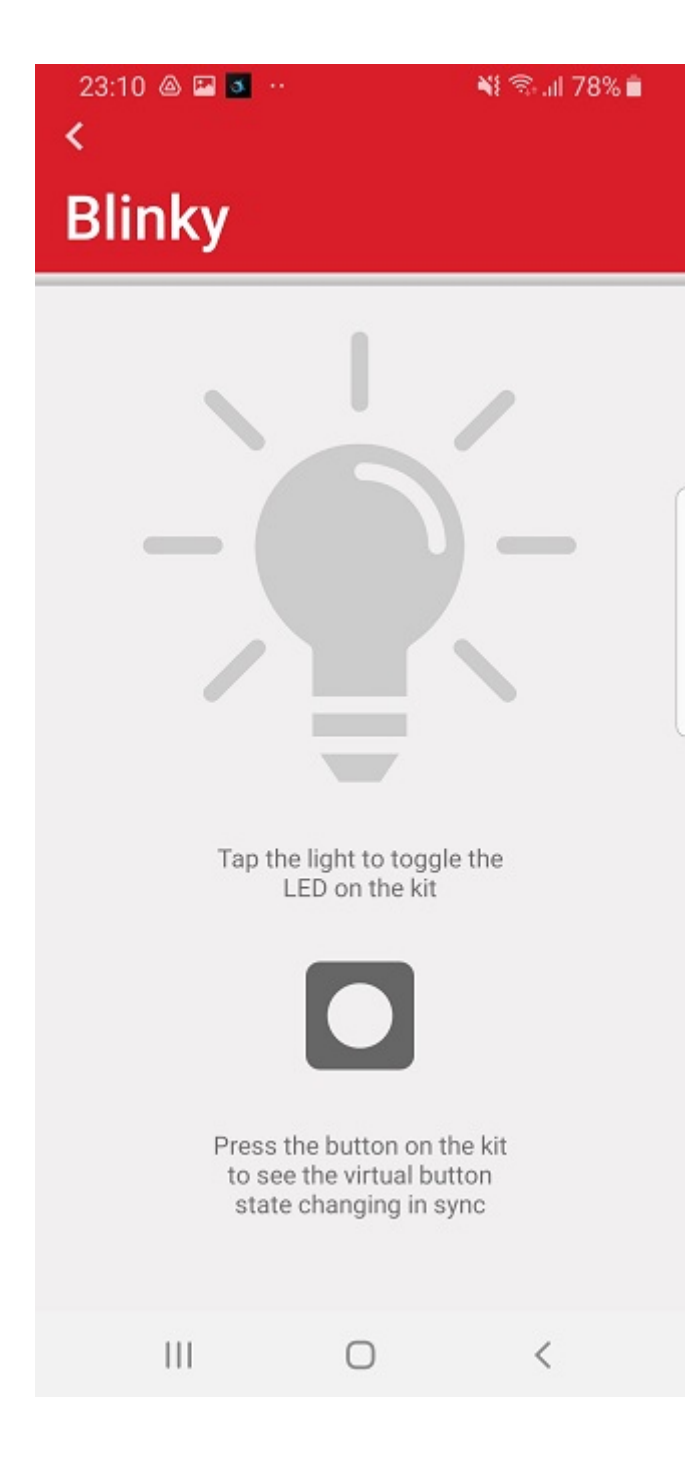

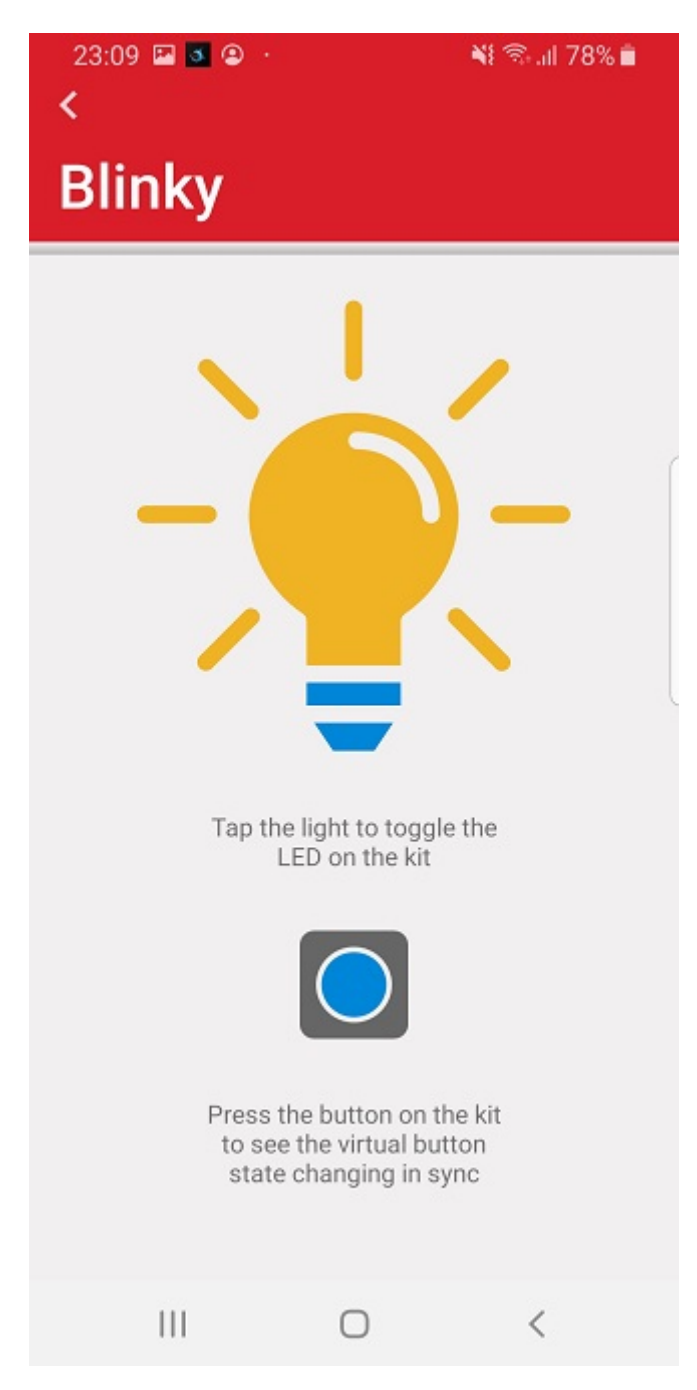

The animation below showcases the demo running on a BGM220 Explorer Kit (BGM220- EK4314A) with the mobile app running on an Android device.

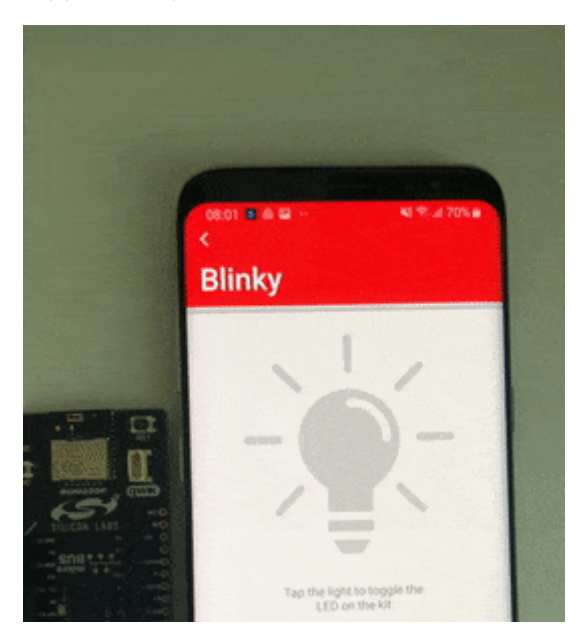

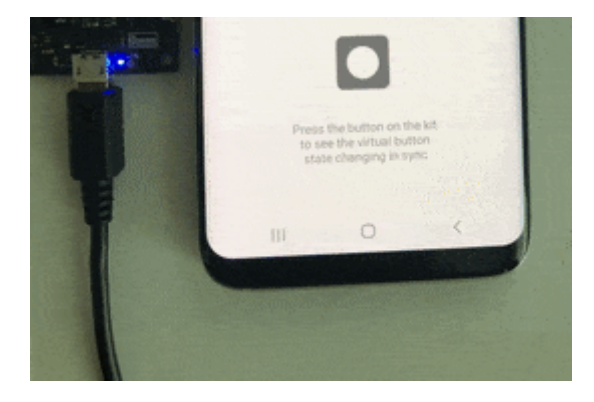

## **Troubleshooting**

Note that **NO** Bootloader is included in any Software Example projects, but they are configured so, that they expect a bootloader to be present on the device. To get your application work, you should either

- flash a bootloader to the device or
- uninstall the **OTA DFU** and **Bootloader Application Interface** software components.

To flash a bootloader, you should either create a bootloader project or run a precompiled **Demo** on your device from the Launcher view. Precompiled Demos flash both bootloader and application images to your device.

- To flash an OTA DFU capable bootloader to your device, *SoC-Thermometer* demo can be flashed before your application to load the bootloader.
- To flash a UART DFU capable bootloader to your device, *NCP-Empty* demo can be flashed before your application to load the bootloader.
- For your custom application, create your own bootloader project and flash it to your device before flashing your application.
- When you flash your application image to the device, use the *.hex* or *.s37* output file. Flashing *.bin* files may overwrite (erase) the bootloader.
- On Series 1 devices (EFR32xG1x), both first stage and second stage bootloaders have to be flashed. This can be done at once by flashing the *\*-combined.s37* file found in your bootloader project after building the project.
- For more information, see *[UG103: Bootloading fundamentals](https://www.silabs.com/documents/public/user-guides/ug103-06-fundamentals-bootloading.pdf)* and *[UG266: Silicon Labs Gecko](https://www.silabs.com/documents/public/user-guides/ug266-gecko-bootloader-user-guide.pdf)  [Bootloader User's Guide](https://www.silabs.com/documents/public/user-guides/ug266-gecko-bootloader-user-guide.pdf)*.

Before programming the radio board mounted on the WSTK, make sure the power supply switch the AEM position (right side) as shown below.

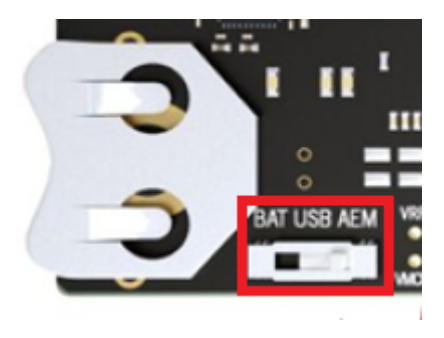

## **Resources**

[UG103.14: Bluetooth® LE Fundamentals](https://www.silabs.com/documents/public/user-guides/ug103-14-fundamentals-ble.pdf)

[QSG169: Bluetooth® SDK v3.x Quick Start Guide](https://www.silabs.com/documents/public/quick-start-guides/qsg169-bluetooth-sdk-v3x-quick-start-guide.pdf)

[UG434: Silicon Labs Bluetooth ® C Application Developer's Guide for SDK v3.x](https://www.silabs.com/documents/public/user-guides/ug434-bluetooth-c-soc-dev-guide-sdk-v3x.pdf)

[Bluetooth Training](https://www.silabs.com/support/training/bluetooth)

### **Report Bugs & Get Support**

You are always encouraged and welcome to report any issues you found to us via Silicon Labs [Community.](https://www.silabs.com/community)